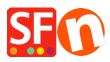

Kennisbank > Betaalmethodes instellen > EN-Adding my Own Payment Method in ShopFactory

## **EN-Adding my Own Payment Method in ShopFactory**

Elenor A. - 2021-12-08 - Betaalmethodes instellen

ShopFactory allows you to rename several Bank Transfer payment options under Manual Payments section. However, you can also define your own custom payment method as outlined below:

1. In ShopFactory 14, click Central dropdown menu-> Payment Methods Accepted

2. Scroll down and tick "I would like to define my own payment methods" checkbox, as shown below.

I would like to define my own payment methods (Required: ShopFactory 9).

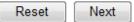

- 3. Click NEXT
- 4. Enable other payment methods you want to accept in your shop then click Next
- 5. The custom payment dialog will appear. Click ADD + button to define your own payment methods

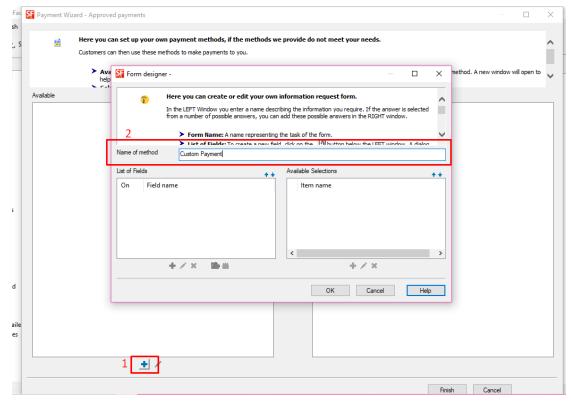

6. Select the payment method and click >> button to move it to SELECTED section.

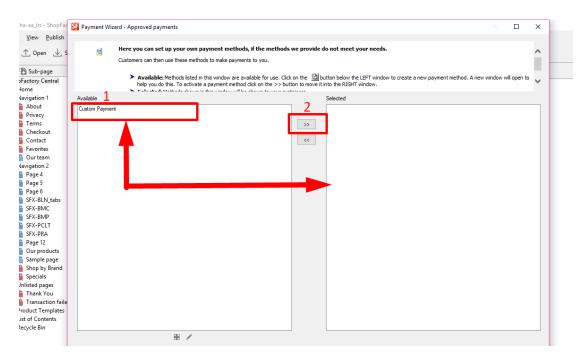

7. Click Finish